# **FINAL YEAR PROJECT CHILD ABUSE AWARENESS SHORTFILM "Shatter the Silence"**

FINAL YEAR PROJECT REPORT BY NAME: IFFAT BINTA KALAM (ID: 151-40-210) NAME: KHANDOKAR TASNIM HASAN (ID: 131-40-057)

This Report Presented in Partial Fulfillment of the Requirements for the Degree of Bachelor of Science in Multimedia and Creative Technology

# Supervised By **Dr. Shaikh Muhammad Allayear**

Associate Professor and Head Department Of MCT Daffodil International University

Co-supervised By **Mr. Arif Ahmed** Associate Professor Department of MCT Daffodil International University

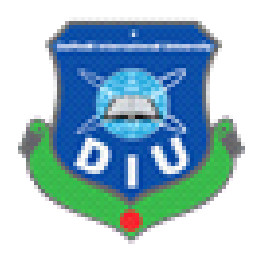

**DAFFODIL INTERNATIONAL UNIVERSITY**

**December, 2018**

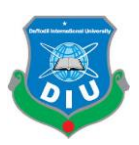

#### **APPROVAL**

This Project titled **"Shatter the Silence"**, submitted by Iffat Binta Kalam and Khandokar Tasnim Hasan to the Department of Multimedia and Creative Technology, Daffodil International University, has been accepted as satisfactory for the partial fulfillment of the requirements for the degree of B.Sc. in Multimedia and Creative Technology and approved as to its style and contents. The presentation has been held on **20 September 2018**.

# **BOARD OF EXAMINERS**

**\_\_\_\_\_\_\_\_\_\_\_\_\_\_\_\_\_\_\_\_\_\_**

**\_\_\_\_\_\_\_\_\_\_\_\_\_\_\_\_\_\_\_\_\_\_**

**\_\_\_\_\_\_\_\_\_\_\_\_\_\_\_\_\_\_\_\_\_\_**

**\_\_\_\_\_\_\_\_\_\_\_\_\_\_\_\_\_\_\_\_\_\_**

# **Dr. Shaikh Muhammad Allayear**

Associate Professor and Head Department of MCT **Chairman** Faculty of Science & Information Technology Daffodil International University

**Mr. Arif Ahmed** Associate Professor **Department of MCT Internal Examiner** Faculty of Science & Information Technology Daffodil International University

### **Md. Samaun Hasan** Lecturer **Department of MCT Internal Examiner** Faculty of Science & Information Technology Daffodil International University

#### **Professor Dr Mohammad Zahidur Rahman External Examiner** Professor Department of CSE Jahangirnagar University

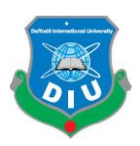

# **DECLARATION**

We hereby declare that, this project has been done by us, under the supervision of Mr. Arif Ahmed, Associate Professor Department of MCT. We also declare that neither this project nor any part of this project has been submitted elsewhere for award of any degree or diploma.

#### **Supervised by:**

#### **Dr. Shaikh Muhammad Allayear**

Associate Professor and Head Department of MCT Faculty of Science & Information Technology Daffodil International University

#### **Co-supervised by:**

#### **Mr. Arif Ahmed**

Associate Professor

Department of MCT

Daffodil International University

### **Submitted by:**

ID: 151-40-210 ID: 131-40-057 Department of MCT Department of MCT

Iffat Binta Kalam **Khandokar Tasnim Hasan** 

Daffodil International University Daffodil International University

 $\overline{\phantom{a}}$  , and the contract of the contract of the contract of the contract of the contract of the contract of the contract of the contract of the contract of the contract of the contract of the contract of the contrac

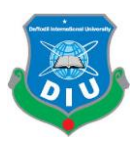

# **ACKNOWLEDGEMENT**

Finally, we must acknowledge with due respect the constant support and patients of my parents. First of all, express our heartiest thanks and gratefulness to almighty Allah for His suggestion blessing makes me possible to complete the final year project successfully.

We really grateful and wish my profound my indebtedness to **Dr. Shaikh Muhammad Allayear** – Head &Associate Professor, Department of MCT Daffodil International University, Dhaka. Deep Knowledge & keen interest of my supervisor in the field of "Animation Film" to carry out this project. His endless patience, scholarly guidance, continual encouragement, constant and energetic supervision, constructive criticism, valuable advice, reading many inferior draft and correcting him at all stage have made it possible to complete this project.

We would like to express my heartiest gratitude to **Mr. Arif Ahmed** – Associate Professor, Department of MCT, for his kind help to finish my project and also to other faculty member and the staff of MCT department of Daffodil International University.

We would like to thank our entire course mate in Daffodil International University, who took part in this discuss while completing the course work.

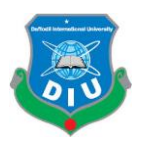

#### **ABSTRACT**

The main objective of this project is uncovered the child abuse stage, way and enhanced awareness to stop child abuse with the help of 3D visualization where a number of software as Zbrush, Autodesk Maya, Autodesk Max , Abode After Effect ,Adobe Premiere Pro , Adobe Photoshop used to accomplish the project .

The project reveals the dark side of child abuse in our society. The story explain what is the child abuse ,child abuse in different ages, different stages, different situation , the victim struggling and suffering how it related to social status ,why we refused to talk on this topic openly , why we are not concern, what the government doing on this topic ,what the victim do when they go through it .

The story is telling multiple side of child abuse through three characters in different ages, different economical status and situation.

Ekra is very much passionate kid in sports and her aim is to be a cricketer .But her family refuse her choice and push her to concert on bookish knowledge. On the other hand she is also harassed by her classmates who are thinking Ekra has a wired passion.

Ekra actually victim of verbal abuse, helicopter parenting, pushy parenting, shaming.

Maliha is working in a house .She is too young for doing her job what she is doing as a maid in the house. When she fails to do few works she has been beaten brutally by her house master .She is a victim of physical abuse.

Faria is a school going teenager and belong from a middle class family .Often she disturbed by a strangers while she used to return home from school. But she doesn't share this problem with anyone because she thinks it creates a bad impression on her character and family toward the society. She is a victim of sexual abuse.

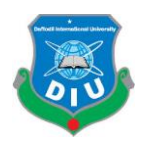

# **TABLE OF CONTENT**

# **CHAPTER 1**

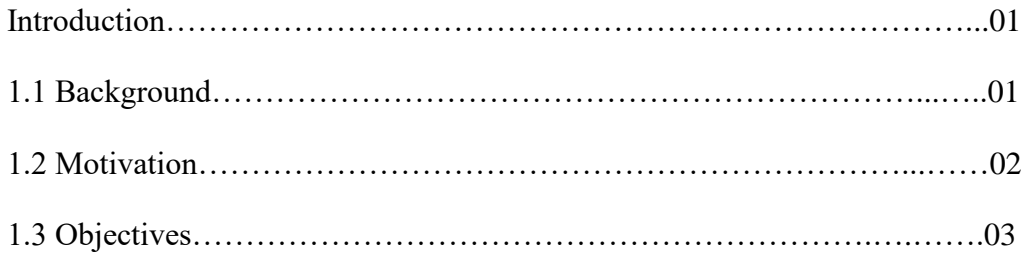

#### **CHAPTER 2**

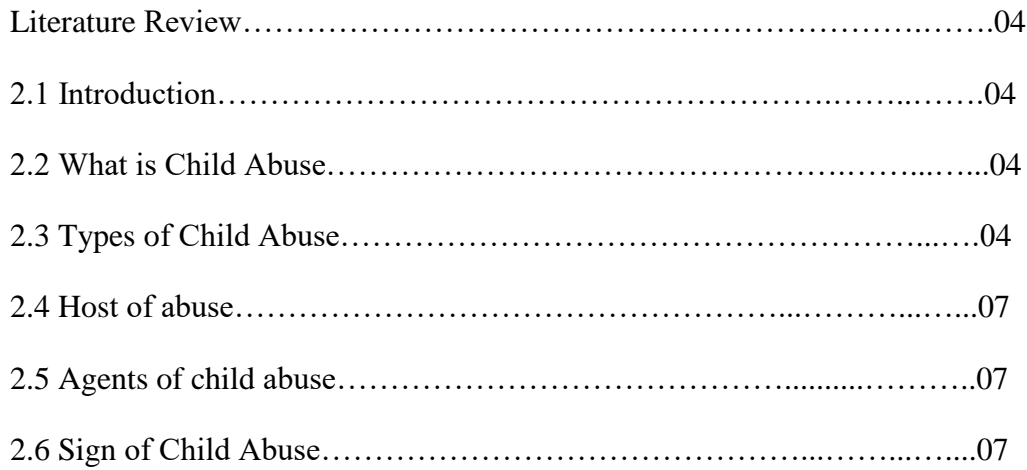

# **CHAPTER 3**

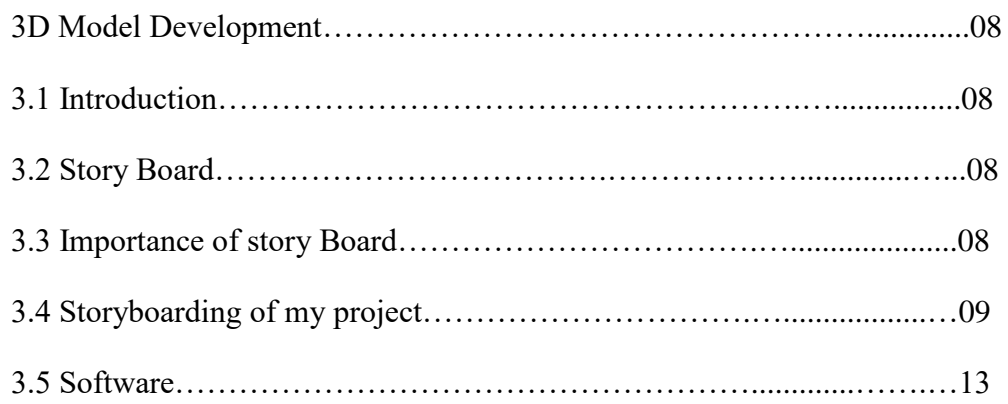

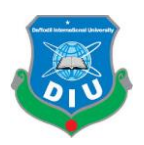

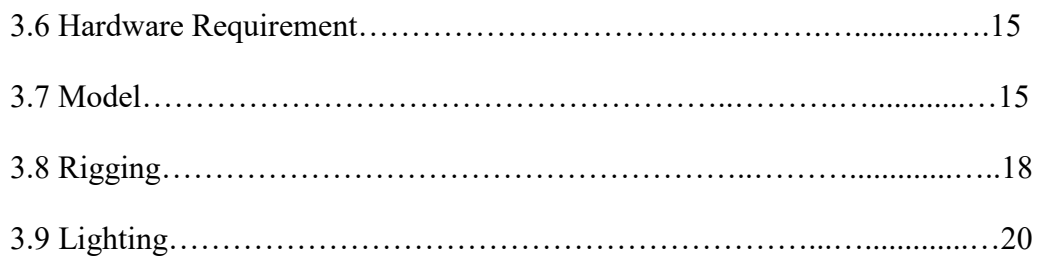

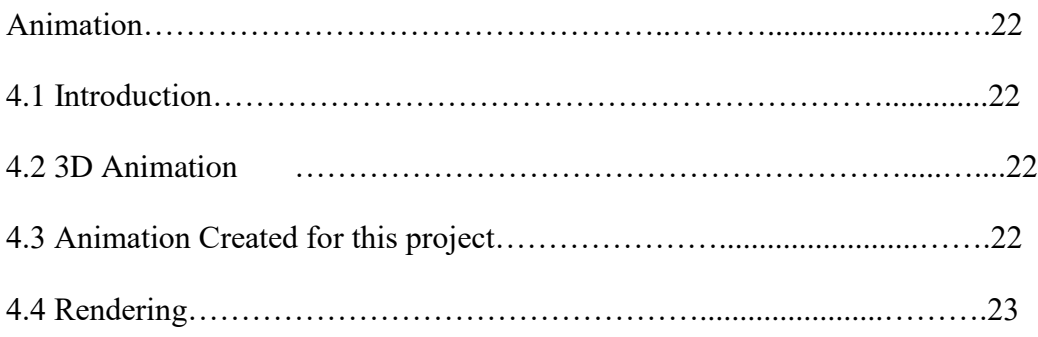

# **CHAPTER 5**

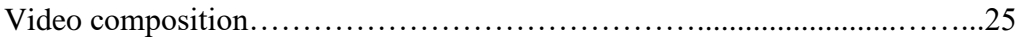

## **CHAPTER 6**

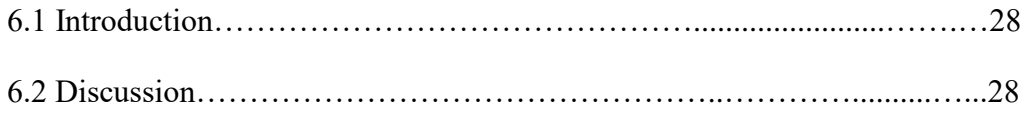

#### **CHAPTER 7**

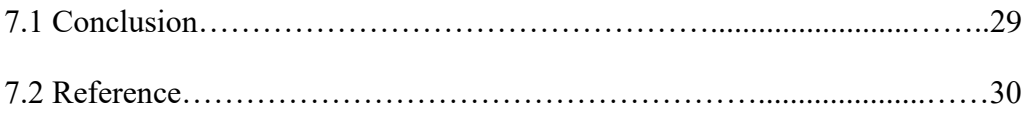

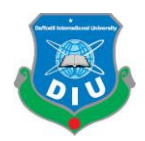

# **LIST OF FIGURES**

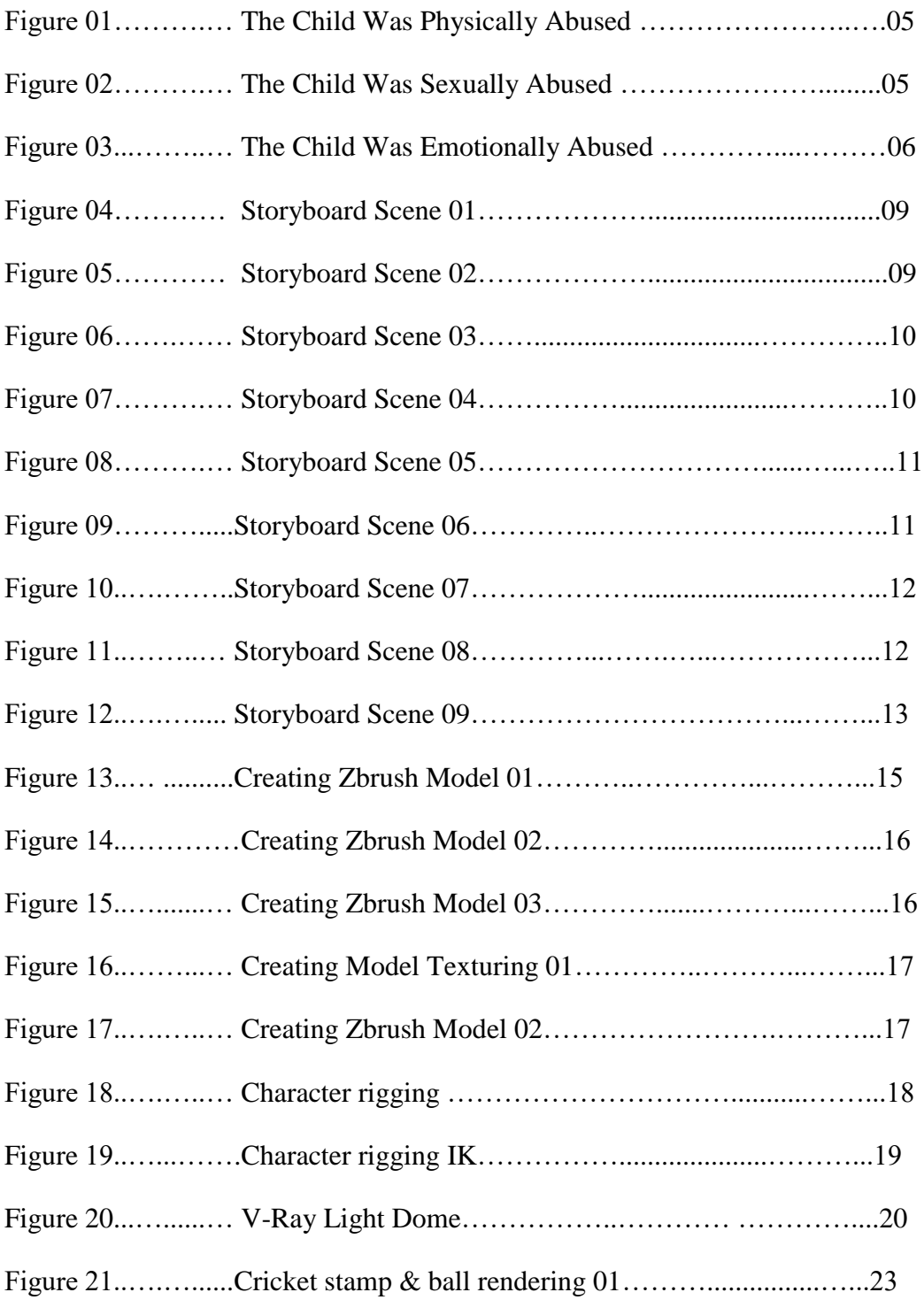

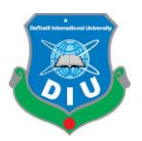

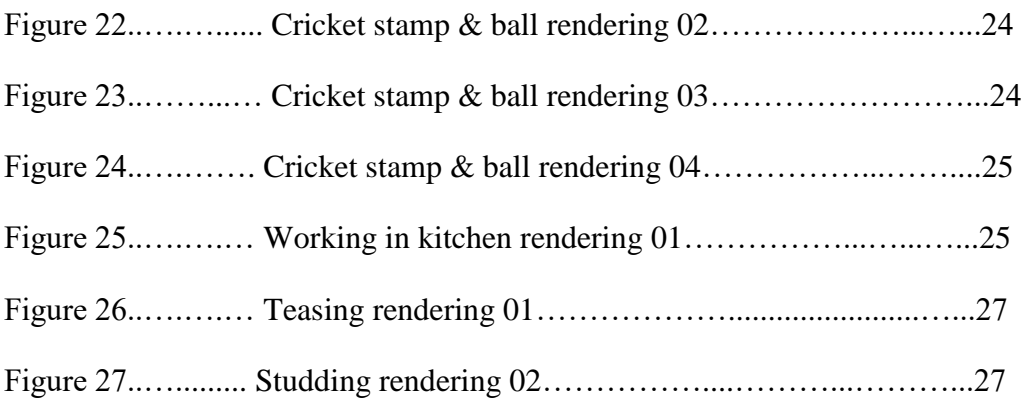

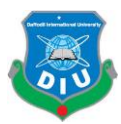

#### **Introduction**

#### **1.1 Background**

According to the global report, children are uncovered to different forms of violence that hamper their natural mental, physical, psychological and moral development .In 1999,World Health Organization defined child abuse, nature of all form of physical, emotional, sexual abuse, neglect or commercial exploitation result which potentially harm to the child's health[1]. Child abuse could range more usual to indicate socials of violence-the reason of poverty, exploitative child workers, lack of education and nondeliberate parents and relatives. However, the focus is her on interpersonal awareness to stop violence toward children. There is no group of child secure from being victim of child abuse. Although the girls face sexual abuse more than the boys.

This project is aimed to represent a story with 3D animation how a large amount of violence happened around you regards to patterns, effects, to taken to reduce child abuse from our society.

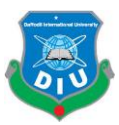

#### **1.2 Motivation**

Child abuse means doing something what hurts the child. Neglect means not permit to do or allow what they want or need .In our country child always treat as immature so they cannot select their dream by own. Most often parents or surround people though that child can't be able to make their choice. Sometimes for the financial condition parents or guardian push child to marry in her or his early ages or force to do job which really hard to in their ages. Early marriage is proved very harmful. According the Citizen's Platform for SDGs, Bangladesh published on November 2017, 16.2 intendclarify all kinds of child abuse and brutal activity should have stopped. To show the strength from my side toward the decision of government I would like to create a short animated fiction film where I try to show every situation, stages, and ages, places where child can be abuse and at the end I add the help line number where victim can take help to get rid of those situations. Beside this I would like to draw attention in informative way what happened if a child abuse day after day. Different software tools will be used to develop this work, such as, Autodesk Maya, Mental ray & Arnold renderer, Adobe Photoshop, premiere and after effects. The final output will be a complete animation with proper camera movement and historical details .In few scene dialog will be added and voice narrative will explain at the end with few motion graphics.

The final output will create a consciousness about child abuse and parents also understand the points where they should care to their children. Moreover, the project will give me opportunity to prove myself what I have learnt till now as a multimedia student. It will improve my skills and confidence as well and also the plot of this project can be used for social awareness.

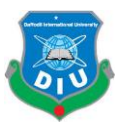

# **1.3 Objectives**

The objectives of the project are to:

- Develop 3D models of the Characters (Ekra, Fariha, Maliha, house wife, mom, street strangers)
- Three Interior Set with Physical Light set up, Two Exterior Set Design.
- Props(bed, study table, chair, kitchen, kitchen props etc).

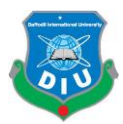

# **Literature Review**

#### **2.1 Introduction**

In this chapter, literature from difference sources (books and internet websites) on child abuse.

#### **2.2 What is Child Abuse**

Child abuse is a case where a child significantly harm by any other person .It can be physical, sexual, emotional, mental without care, attention, love .An Abuse child will often go through with more or less difficulties in their live and over a period of time they often committed crime or suicide or pass their life separately from the world.

### **2.3 Types of Child Abuse**

According "The Child Protection Act 1999" target on the suffering abuse child and research how child abuse occurred[1]. In particular, whether the child has suffered from several or signal incident that happen over time the parent who is able to protect and willing to them . Instant of that parents are shaming are neglect to them.

There are 6 types of child abuse –

- physical
- sexual
- emotional
- neglect
- Verbal
- Shaming

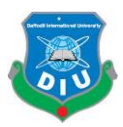

# **Physical abuse**

Physical abuse happen when a child gets hurt or injured and it is not for the reason of accident .Physical abuse not always leaving mark on body, it can be happen when hitting, shaking ,choking ,throwing, burning, biting, poisoning, using physical restrain .It can be occurred major physical damaged like break bone ,burns, cuts etc. In some case few children would take lameness for their rest of life[11].

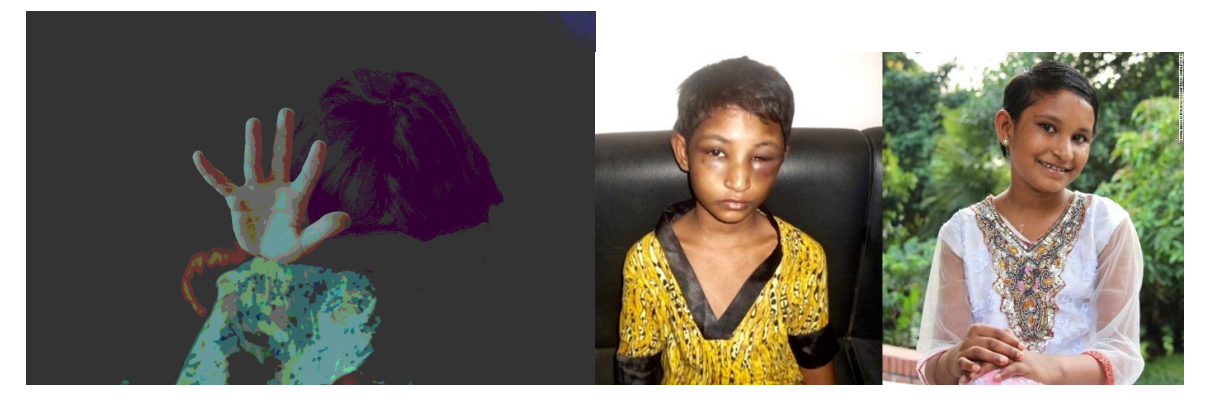

Figure 01: The Child Was Physically Abused.

### **Sexual abuse**

Child sexual abuse happens when adult forces to a teenagers or child to involve in sexual activated .Few normal sexual behavior should myths and facts about child sexual abuse how to protect themselves and tell them where they ask for help and suggestion[18].

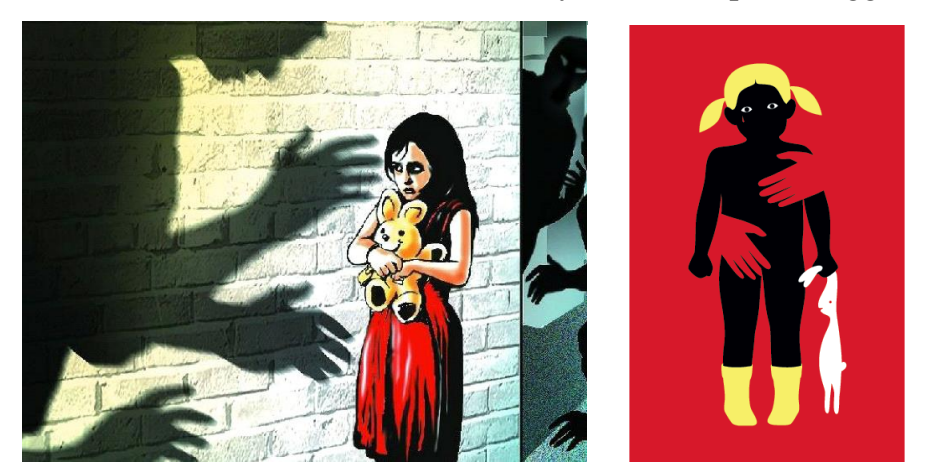

Figure 02: The Child Was Sexually Abused.

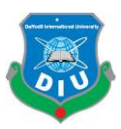

#### **Emotional Abuse**

Emotional abuse can be occurred by teasing, yelling, criticism, rejection, neglect, isolation, a child up for extend periods. Experiencing domestic or family violence can be making a reason of emotional abuse. It affects to their mental growth .Types of neglect is failing to provide a child basic requirement like food, clothes, education, medical etc. For inappropriate parenting a child feels lack of safety, face difficulties and lacking of medical support can harm to their regular health growth.

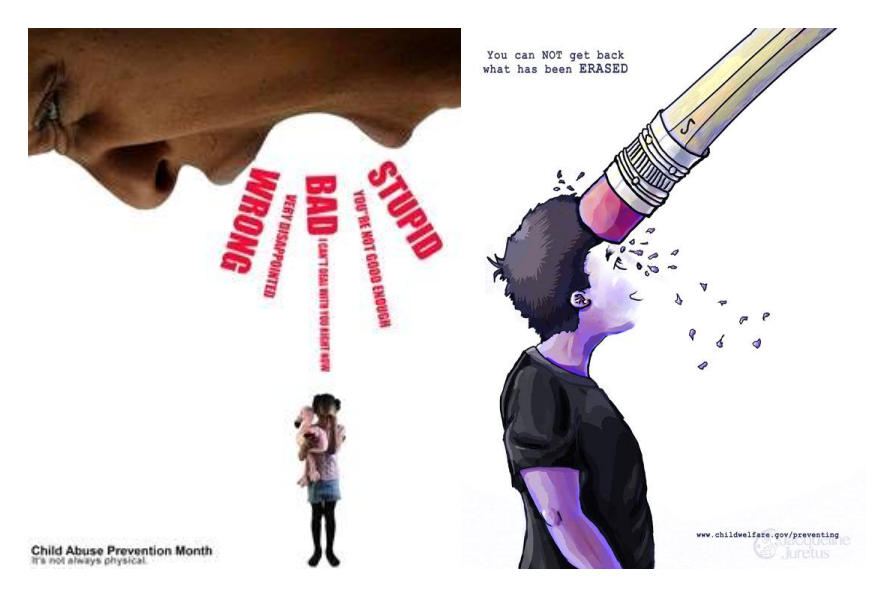

Figure 03: The Child Was Emotionally Abused.

### **Neglect**

Neglect happens when a child's basic needs are not met, affecting their health and development and most of the case neglect facing child suffer from mental disorder. Child basic needs also include food, housing and clean living conditions, health care, adequateclothing, personalhygiene, and adequate supervision. But if somehow they couldn't receive these they feel like they are neglected and no one love them .This little thing could harm themselves most. Most of the case parents skip this point .It can prove as a major child abuse option.

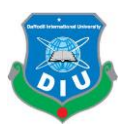

#### **2.4 Host of abuse**

Host abuse Children has most large number in our society .In current years; many children have literally no rights of their own discussion. Unfortunately some family abandons them when they could not feed them for their financial problem. Especially poor families are sent them to house to do household work. Where they are treated too brutally and have to do very hard task which are not for their age .Their they either physically abuse n in some case they also abused sexually. If they try to protect themselves they got more abused, for this most of the time they didn't explain this.

# **2.5 Agents of child abuse**

Sadly enough, agents of child abuse is meant by whom child are abuse and also meant to them who are make the situation to abuse a child .To ignore child abuse and take money or any other facilities from host. Childlabor, child trafficking, sexual exploitation of children, humanitarian aid is included here.

### **2.6 Sign of Child Abuse**

The effect or marks of child are not obviously shows every times or every case. A child might be scared to share about incident and think no one can hear or believe or he or she couldn't trust [24].

No one to share.A child always seems like scared, to avoid some specific person behavior are also marks as the symbol of child abuse [24].

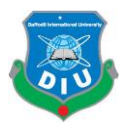

### **3D Model Development**

#### **3.1 Introduction**

According to the project plot, a fiction story builds which is base on the practical situation where child abuse in our society. On the behave of this project I made few characters and the necessary set also made as 3D models texture make them more reliable toward real environment .

# **3.2 Story Board**

A storyboard is a graphic organizer in the form of illustrations or images displayed in sequence for the purpose of pre-visualizing a motion picture, animation, motion graphic or interactive media sequence [6].

### **3.3 Importance of story Board**

- Define the parameters of a story within available resources and time.
- Organize and focus a story.
- Figure out what medium to use for each part of the story.

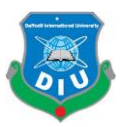

# **3.4 Storyboarding of my project**

We have pre-visualized my final project and drawn the following storyboard so that the storyboard can act as a reference during actual animation and post production.

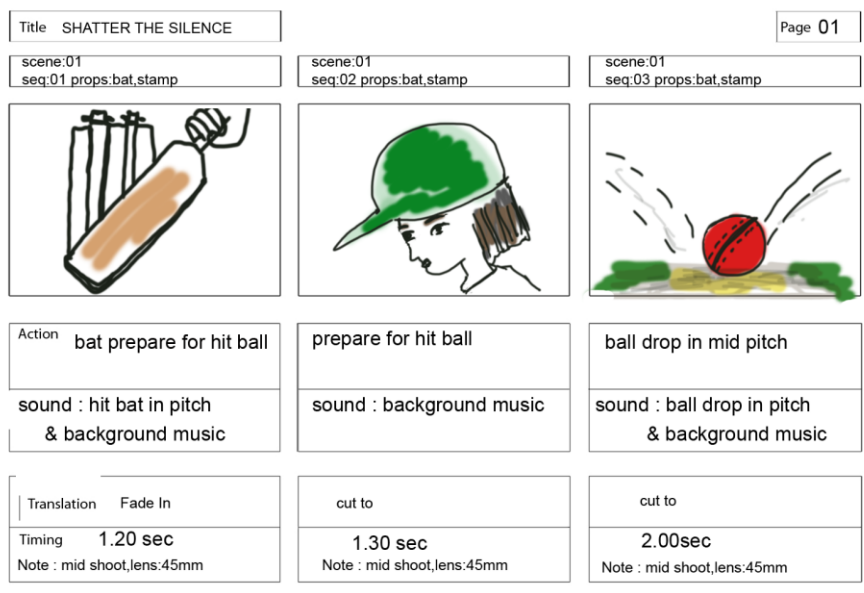

Figure 04: Storyboard Scene 01

| Title SHATTER THE SILENCE                            |                                           | Page 02                                    |
|------------------------------------------------------|-------------------------------------------|--------------------------------------------|
| scene:01<br>seq:04 props:bat,stamp                   | scene:01<br>seq:04 props:bat,stamp        | scene:01<br>seq:04 props:bat,stamp         |
|                                                      | $\bigcirc$                                | Ø                                          |
| before hit the ball<br>Action                        | before hit the ball                       | before hit the ball                        |
| sound : background music                             | sound : background music                  | sound: background music                    |
| Translation<br>cut to                                | cut to                                    | cut to                                     |
| $2.20$ sec<br>Timing<br>Note: long shoot, lens: 55mm | $2.20$ sec<br>Note: mid shoot, lens: 55mm | $2.20$ sec<br>Note: long shoot, lens: 55mm |

Figure 05: Storyboard Scene 02

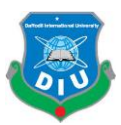

| <b>Title SHATTER THE SILENCE</b>                    |                                          | Page 03                                            |  |
|-----------------------------------------------------|------------------------------------------|----------------------------------------------------|--|
| scene:01<br>seq:05 props:bat,stamp                  | scene:01<br>seq:06 props:bat,stamp       | scene:01<br>seq:07 props:bat,stamp                 |  |
|                                                     |                                          | schoonde                                           |  |
| Action<br>ball hit the stamp                        | other girl laugh at ekra                 | feel sad                                           |  |
| sound : stamp break &<br>background music           | sound : girl laugh &<br>background music | sound : background music                           |  |
| Translation<br>cut to                               | cut to                                   | fade out<br>&<br>cut                               |  |
| Timing<br>$2.02$ sec<br>Note: mid shoot, lens: 45mm | 3.20sec<br>Note: mid shoot, lens: 45mm   | 2.30 <sub>sec</sub><br>Note: mid shoot, lens: 45mm |  |

Figure 06:Storyboard Scene 03

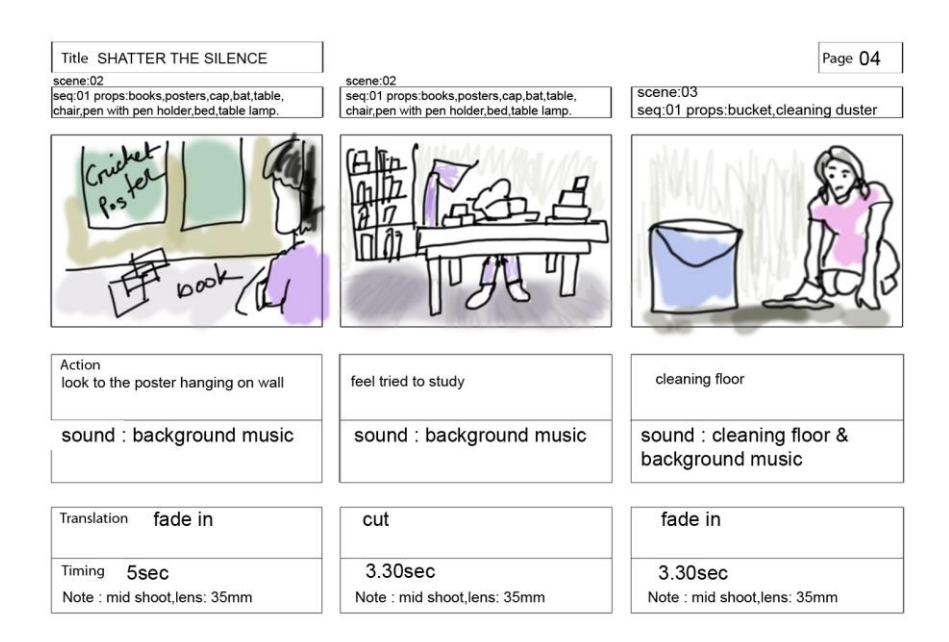

Figure 07:Storyboard Scene 04

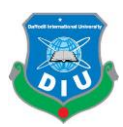

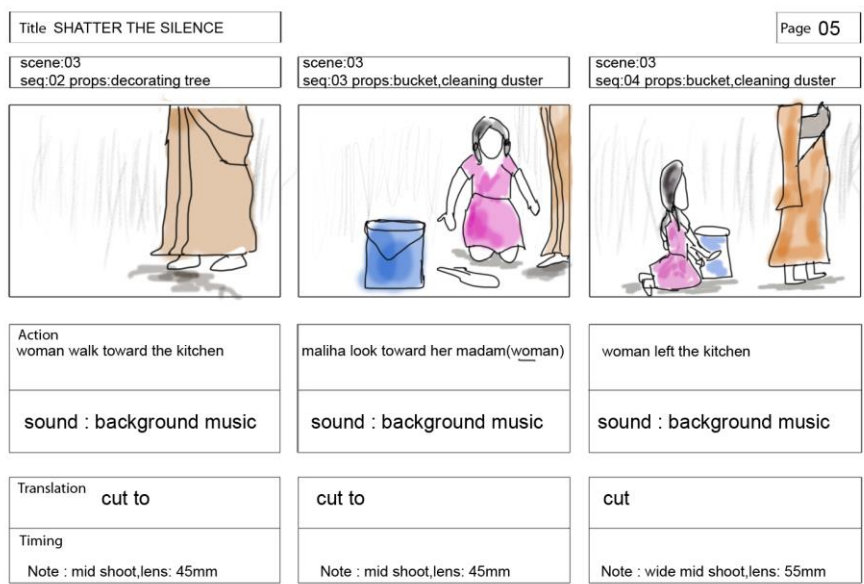

Figure 08: Storyboard Scene 05

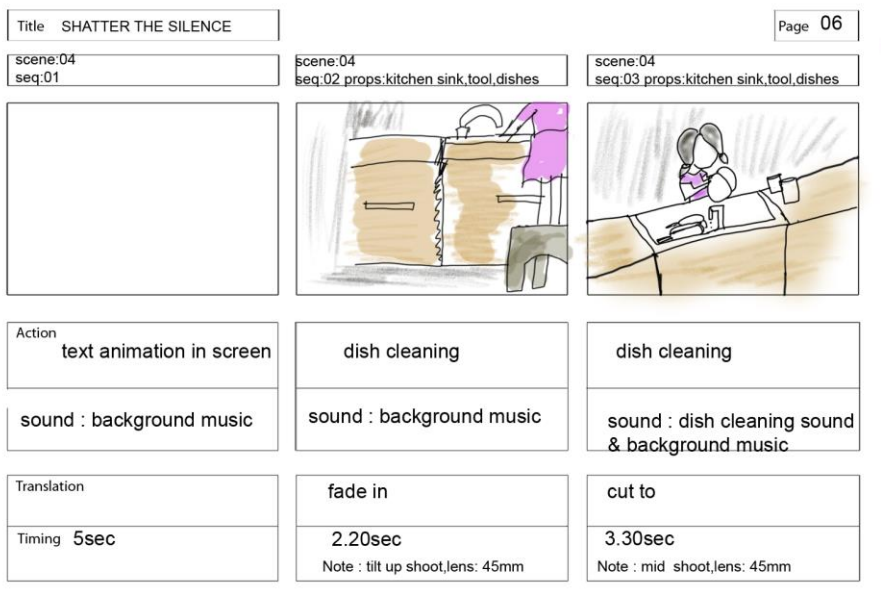

Figure 09: Storyboard Scene 06

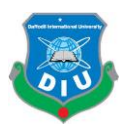

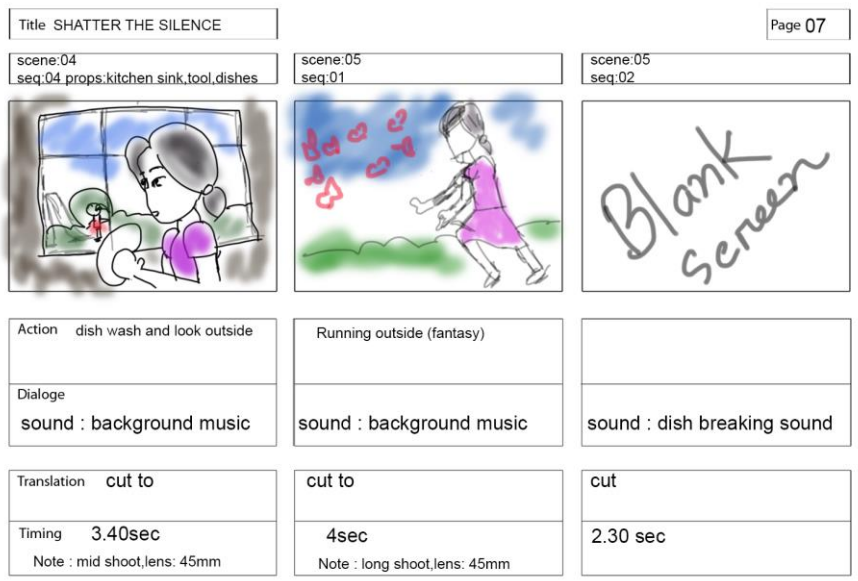

Figure 10: Storyboard Scene 07

| Title SHATTER THE SILENCE                     |                                           | Page 08                                  |
|-----------------------------------------------|-------------------------------------------|------------------------------------------|
| scene:06<br>seq:01                            | scene:06<br>seq:02                        | scene:06<br>seq:03                       |
|                                               |                                           |                                          |
| Action woman walk toward kitchen              | woman beat the child                      | maliha(child)cry out                     |
| sound: background sound                       | sound: beaten sound<br>& background sound | sound: background sound                  |
| Translation Fade in                           | cut to                                    | cut                                      |
| Timing<br>2sec<br>Note : mid shoot.lens: 45mm | 3 sec<br>Note : mid shoot, lens: 45mm     | $2.20$ sec<br>Note: mid shoot.lens: 45mm |

Figure 11: Storyboard Scene 08

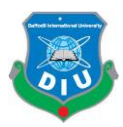

| Title SHATTER THE SILENCE                                              |                                        | Page 09                                |  |  |
|------------------------------------------------------------------------|----------------------------------------|----------------------------------------|--|--|
| scene:07<br>seg:01 outdoor :street                                     | scene:07<br>seq:02 outdoor :street     | scene:07<br>seq:03 indoor door :room   |  |  |
|                                                                        |                                        |                                        |  |  |
| Action coming form school                                              | bother by strangers                    | feel depressed                         |  |  |
| sound: background sound                                                | sound: background sound                | sound: background sound                |  |  |
| Translation<br>fade in                                                 | cut                                    | cut                                    |  |  |
| Timing<br>2.20 <sub>sec</sub><br>Note : mid & follow shoot, lens: 45mm | 3.20sec<br>Note: mid shoot, lens: 45mm | 3sec<br>Note : tolly shoot, lens: 45mm |  |  |

Figure 12: Storyboard Scene 09

#### **3.5 Software**

Following software were used to create the final output:

- Autodesk Maya
- Zbrush
- Adobe Photoshop
- Adobe Premiere Pro
- Abode After Effect

#### **Autodesk Maya**

Autodesk Maya is mostly used software while any kinds of professional 3D project build. This software most commonly used for Professionalism. Autodesk Maya is computer graphic based software that runs on Windows, MacOS and Linux, originally developed by Alias Systems Corporation and currently owned and developed by Autodesk. It is used

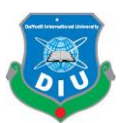

to create interactive 3D applications, including video games, animated film, TV series, or visual effects**.** 

To implement our final project, weused Autodesk Maya for props and environment modeling that helps us to create kitchen, room,bed,tables,books, chairs etc.

#### **Zbrush**

Zbrush is a digital sculpting tool thatcombines [3D](https://en.wikipedia.org/wiki/3D_Computer_Aided_Design)[/2.5D](https://en.wikipedia.org/wiki/2.5D) [modeling,](https://en.wikipedia.org/wiki/3D_modeling) [texturing](https://en.wikipedia.org/wiki/Texture_mapping) and [painting.](https://en.wikipedia.org/wiki/Digital_painting) It uses a proprietary "pixel" technology (see below) which stores lighting, color, material, and depth information for all objects on the screen. The main difference between Zbrushand more traditional modeling packages is that it is more than to sculpting [4].

For the most important part of our project, the characters there name followed by Ikra, Maliha, Fariha are designed in Zbrush. Zbrush helps us to create the characters, their hair, eyes, dress, shoes etc.

#### **Adobe Premiere Pro**

Adobe Premiere Pro is a timeline-based video editing app developed by Adobe Systems and published as part of the Adobe Creative Cloud licensing program. Adobe Premiere is video editing software published by Adobe Systems. It is a scaled-down version of Adobe Premiere Pro and is tailored to novice editors and consumers. The entry screen offers clip organization, editing and auto-movie generation options. Premiere Pro project files are not compatible with Premiere Elements projects files [5].

Adobe Premiere Pro helps us to gluing the separate video clips together for showing the project as professional way [6].

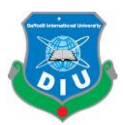

# **3.6 Hardware Requirement**

We have used a windows desktop pc with following configuration to create this project:

- Processor: Intel Core i5
- RAM: 8 GB DDR4
- GPU: Nvidia GTX 970

# **3.7 Model**

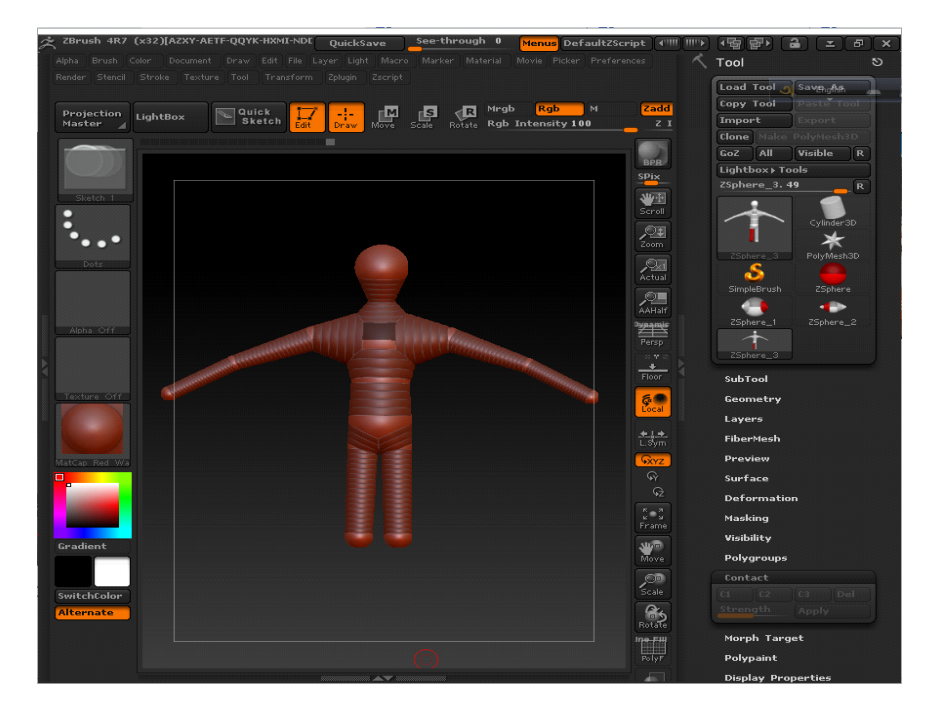

Figure 13: Creating Zbrush Model 01

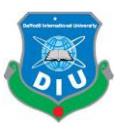

| $\approx$ ZBrush 4R7 (x32) | $QS_19$<br>· Free Mem                        | QuickSave                                          | See-through 0<br>Menus                       | <b>ATTILE HITP</b><br><b>DefaultZScript</b> | $\hat{a}$<br>Ð<br>4版<br>der≯<br>z<br>$\times$ |
|----------------------------|----------------------------------------------|----------------------------------------------------|----------------------------------------------|---------------------------------------------|-----------------------------------------------|
| Alpha<br>Brush Color       | Document<br>Draw                             | Edit File Layer Light Macro Marker Material        |                                              | Movie Picker Preferences                    | ZSphere_1.48<br>$\overline{\mathbf{R}}$       |
| Render<br>Stencil          | Stroke<br>Texture Tool<br>Transform Zplugin  | Zscript                                            |                                              |                                             | Cylinder3D                                    |
| Projection<br>Master       | Quick<br>≂<br>LightBox<br>蒜<br><b>Sketch</b> | M<br>S<br>$\frac{1}{\text{Draw}}$<br>Move<br>Scale | Rqb<br>Mrgb<br>⊲R<br>Rgb Intensity<br>Rotate | Zadd<br>M<br>$Z$ I                          | PolyMesh3D<br>ZSphere 1                       |
|                            |                                              |                                                    |                                              | <b>BPR</b>                                  | S<br>SimpleBrush<br>ZSphere                   |
| Standard                   |                                              |                                                    |                                              | SPix<br>생물                                  | Skin_ZSphere_1 Skin_ZSphere_2                 |
|                            |                                              |                                                    |                                              | Scroll<br>$\sum_{\text{zoom}}$              | ZSphere_1                                     |
| Dots                       |                                              |                                                    |                                              |                                             | SubTool                                       |
|                            |                                              |                                                    |                                              | $\sqrt{24}$<br>Actual                       | Geometry                                      |
|                            |                                              |                                                    |                                              | $\mathcal{P}$                               | Layers                                        |
|                            |                                              |                                                    |                                              | AAHalf                                      | FiberMesh                                     |
| Alpha Off                  |                                              |                                                    |                                              | <u>yaami</u><br>Persp                       | Preview                                       |
|                            |                                              |                                                    |                                              | m.                                          | Surface                                       |
|                            |                                              |                                                    |                                              | ٠<br>Floor                                  | <b>Deformation</b>                            |
| Texture Off                |                                              |                                                    |                                              | Ģ.                                          | Masking                                       |
|                            |                                              |                                                    |                                              | <b>Local</b>                                | Visibility                                    |
|                            |                                              |                                                    |                                              | $+1+$<br>L.Sym                              | Polygroups                                    |
| MatCap Red Wa              |                                              |                                                    |                                              | <b>Skyz</b>                                 | Contact                                       |
| o                          |                                              |                                                    |                                              | $\mathbb{Q}$                                | Morph Target                                  |
|                            |                                              |                                                    |                                              | $\mathbb{G}$                                | Polypaint                                     |
|                            |                                              |                                                    |                                              | $\frac{n}{k}$ $\oplus$ $\frac{n}{k}$        | <b>Display Properties</b>                     |
|                            |                                              |                                                    |                                              | Frame                                       | <b>Unified Skin</b>                           |
| Gradient                   |                                              |                                                    |                                              | <b>SWIP</b><br>Move                         | <b>Adaptive Skin</b>                          |
|                            |                                              |                                                    |                                              | $C =$                                       | Density 2<br><b>Preview</b>                   |
| SwitchColor                |                                              |                                                    |                                              | Scale                                       | G Radial                                      |
| <b>Alternate</b>           |                                              |                                                    |                                              | $R_{\text{total}}$                          | Max Twist<br>Proximity                        |
|                            |                                              |                                                    |                                              |                                             |                                               |
|                            |                                              |                                                    |                                              | <b>THE</b><br>PolyF                         | Use Classic Skinning                          |
|                            |                                              |                                                    |                                              |                                             | Tres Mbr Mc Mp Pd                             |

Figure 14: Creating Zbrush Model 02

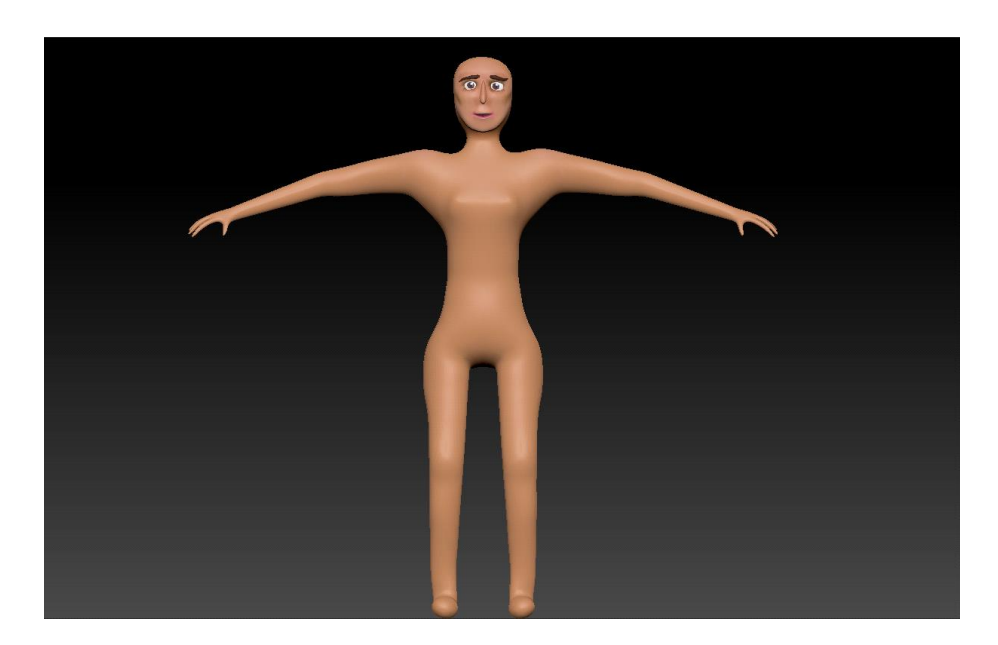

Figure 15: Creating Zbrush Model 03

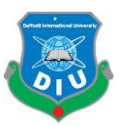

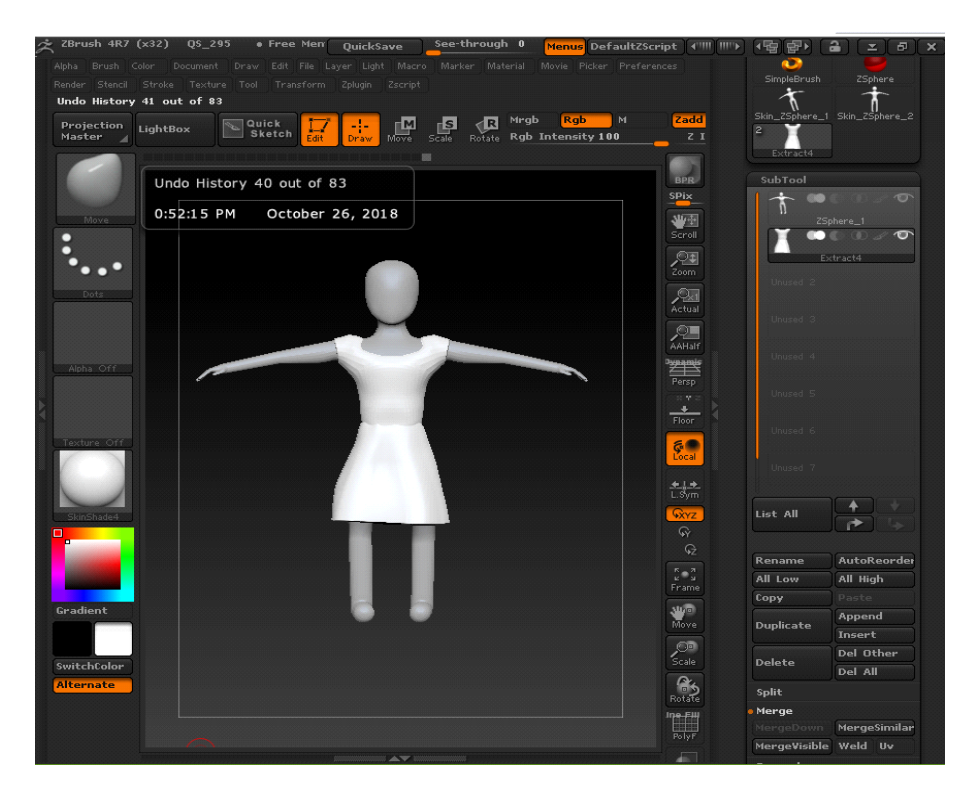

Figure 16: Creating Model Texturing 01

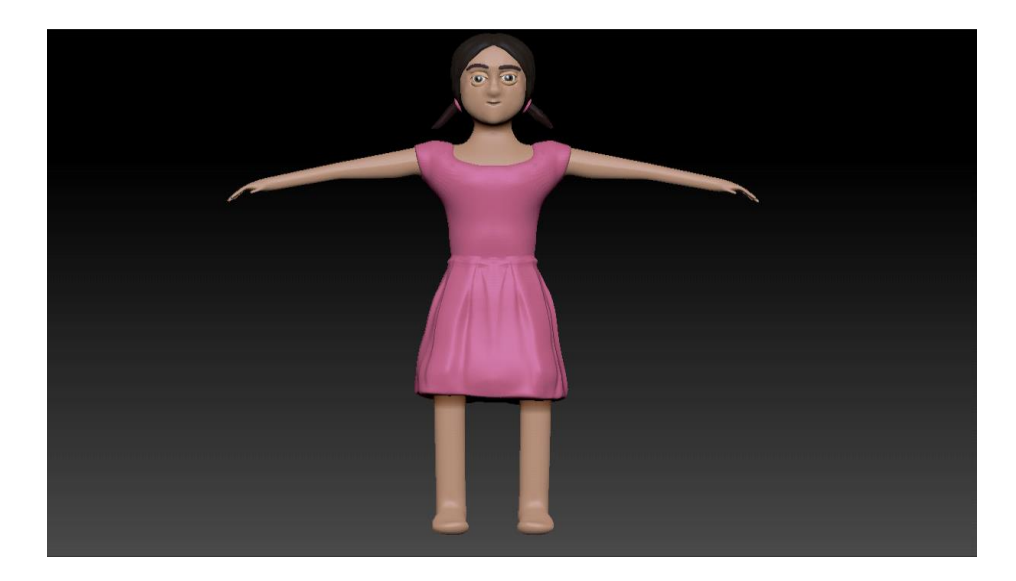

Figure 17: Creating Zbrush Model 02

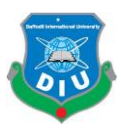

# **3.8Rigging**

Rigging is a process where a 2D or 3D character gets skeleton by so it can get into the real movement .To animating any character it has to be rigging first because if the characters don't have it can't be deformed by animator[8] .

In our project, we show our project in 3Danimation so our animation rigging is also in 3D dimensional. We have used Autodesk Maya for rigging our characters.

Rigging is a technique used in skeletal animation for representing a 3D character model using a series of interconnected digital bones. To create the skeleton in our character to choose rigging mode in Autodesk Maya and start to create joint.The most important part to create joint to delete its history and freeze transformation of joint position.

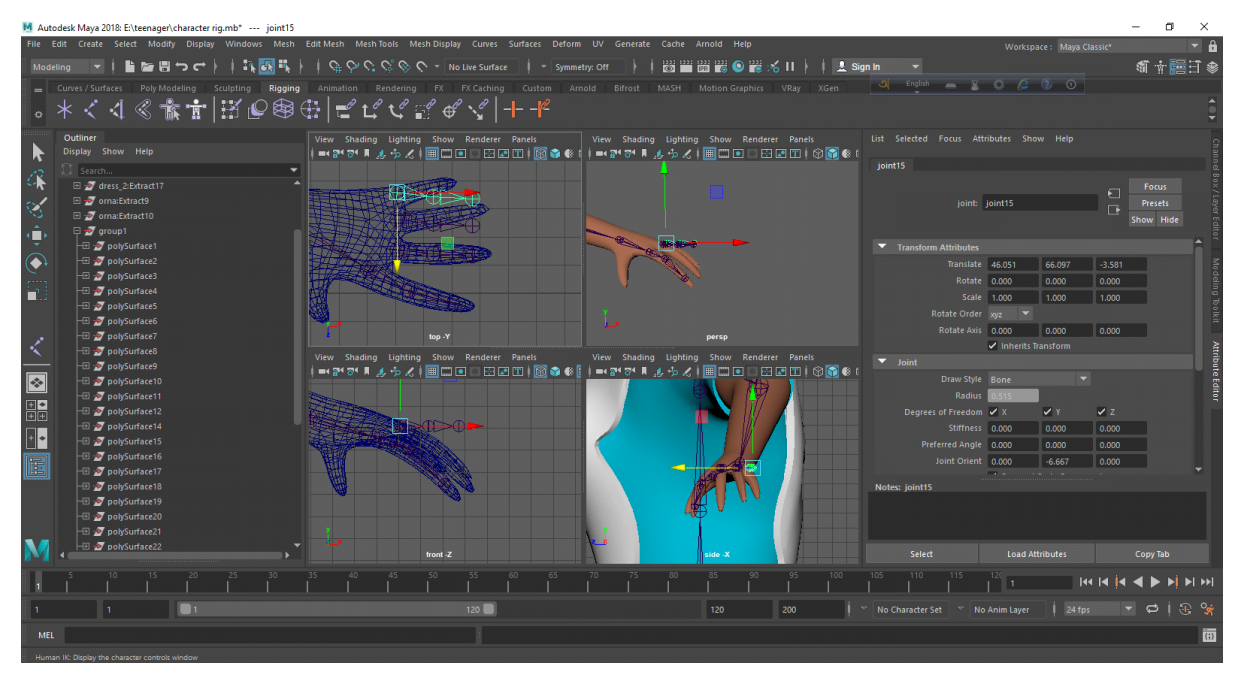

Figure 18: Character rigging

After make the full skeleton with the help of skeleton, it is ready for applying Inverse Kinematics (Ik) and Forward Kinematics (FK).

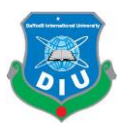

# **Inverse Kinematics (IK)**

Inverse Kinematics is a process where utilized in 3D computer graphic animation for graphical animation [7]. This process includes each of the joint which built a skeleton structure with a parameters of each articulation and makes them into flexible object which can automatically calculated to get desire pose specially when the complex joint move like arms or knee.

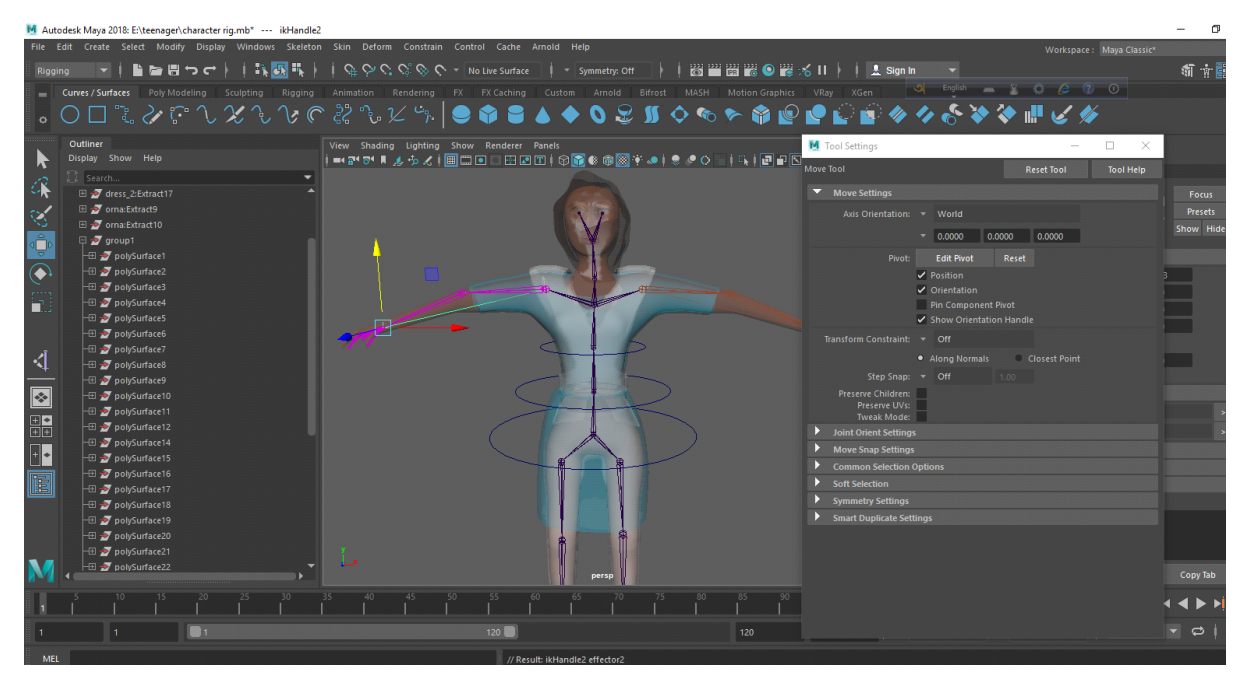

Figure 19: Character rigging IK

### **Forward Kinematics (FK)**

This allows the animator to animate independently of the chain's hierarchy. FK (Forward Kinematics) Forward Kinematics means your character rig will follow the hierarchal chain [7].This means more control over your chain, but also means you'd need to position each joint in your chain independently of each other.

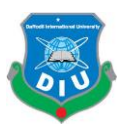

# **3.9 Lighting**

For lighting the project we are using v-ray light set up plug-in in Autodesk Maya 2018. With powerful V-Ray scene intelligence, fully redesigned IPR, and 2X faster GPU production rendering, V-Ray Next is smarter, faster, and more powerful than ever [5].

According to our story base line we choose low key light set up to visualized our story .This low key light system will relate the viewer with the story and will make them to fill the situation with in what the characters go though in the story.

V-Ray Light Dome, V-ray Light Dome is a lighting system that creates a work like the area light which cover everywhere in scene.

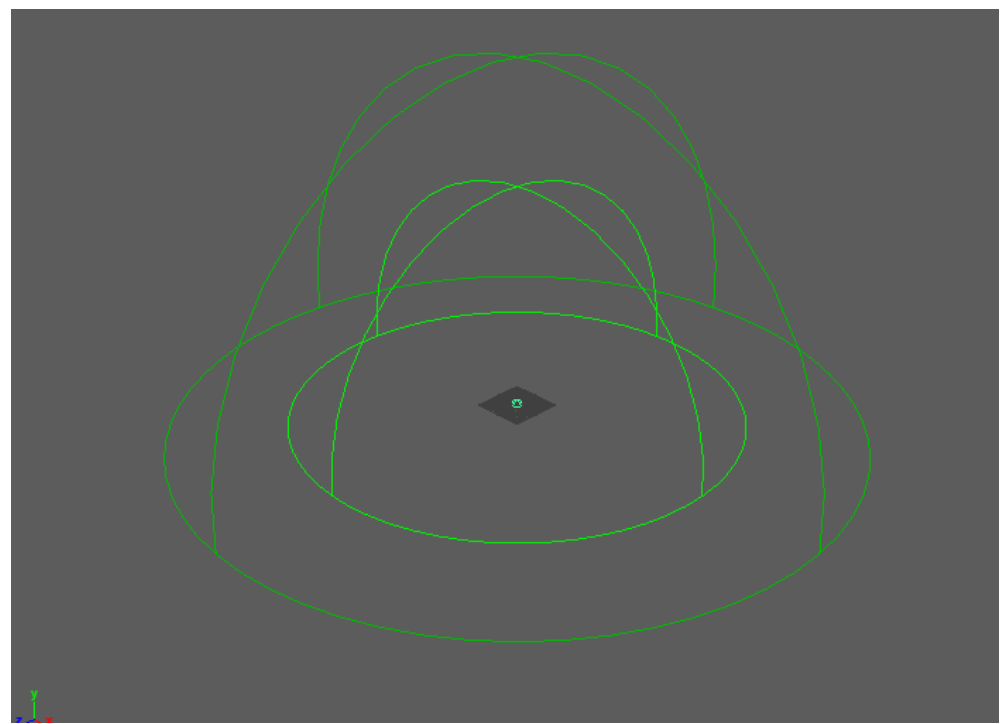

Figure 20: V-Ray Light Dome

Simply to create the V-ray Light Dome installs the v-ray plug in according to requirement of Autodesk Maya.

Version and load the plug inscene. After visual the V-ray option select the V-Ray Light Dome. There is a perimeter to control the light. According to our scene we set the temperature and choose the light intensity which would perfect for the scene.

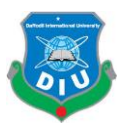

# **V-RayLightRect**

V-RayLightRect is a lighting system which helps as source light like the light coming from windows or doors. We used it in our project in various purposes[5]. We especially used it in our interior scene beside the windows an also used it as practical light. Especially where we used a object as table lamp we set V-RayLightRect. To create the V-RayLightRect light simply takes it from v-ray panel.

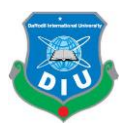

# **Animation**

#### **4.1 Introduction**

An animation is the illusion of movement created by showing a series of still pictures in rapid succession. For this current project, several graphic software were used to create this effect for animation.

Animators are artists who specialize in the creation of animation. Generally, animation can be recorded with analogue media, a flip book, motion picture film, video tape, digital media, including formats with animated GIF, Flash animation and digital video. To display animation, a digital camera, computer, or projector are used along with new technologies that are produced.

#### **Several Animation Techniques are:**

- Traditional animation
- Stop motion animation
- Computer animation

### **4.2 3D Animation**

3D computer graphics are graphics that use a three-dimensional representation of geometric data that is stored in the computer for the purposes of performing calculations and rendering 2D images. Such images may be stored for viewing later or displayed in real-time [5].

### **4.3 Animation Created for this project**

Mainly, we have focused on character animation and camera animation for this project. We have done the camera animation in key frame animation (by moving the camera manually). And character animation my rigging the character 1<sup>st</sup> and animated them in key frame.

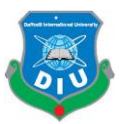

### **4.4 Rendering**

Rendering or image implication is the auto process which generating a photorealistic or non-photorealistic image from a 2D or 3D model by for computer programs [].

We have used V-Ray render setting for this project. Render output format was set as .PNG. Main render outputs were at 1920 \* 1080 pixels. Finally, I've render sequence to get render outputs.

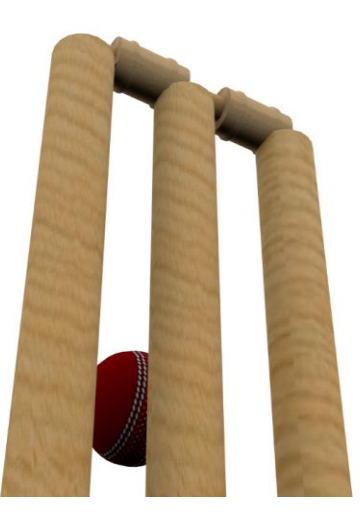

Figure 21: Cricket stamp & ball rendering 01

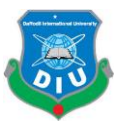

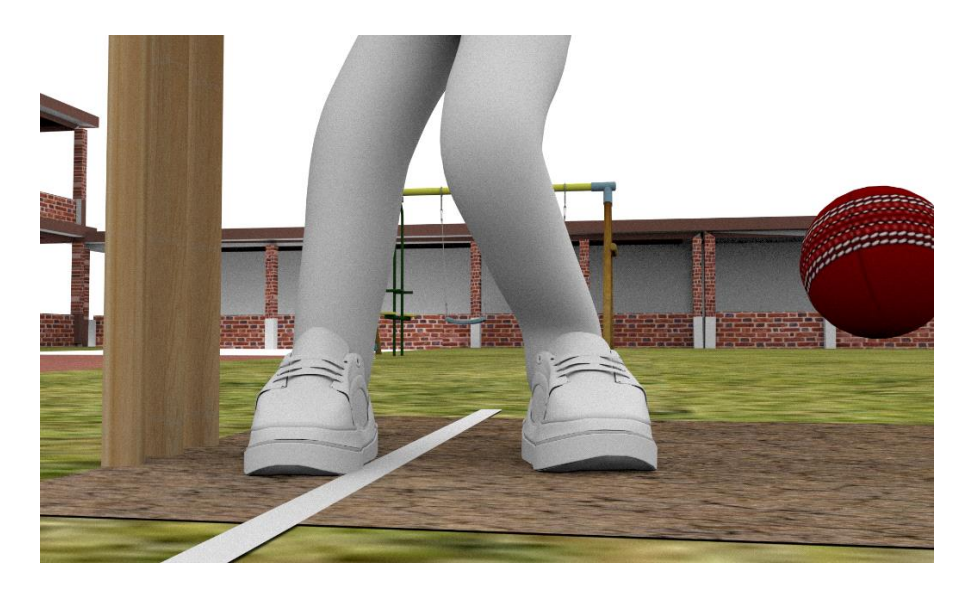

Figure 22: Cricket stamp & ball rendering 02

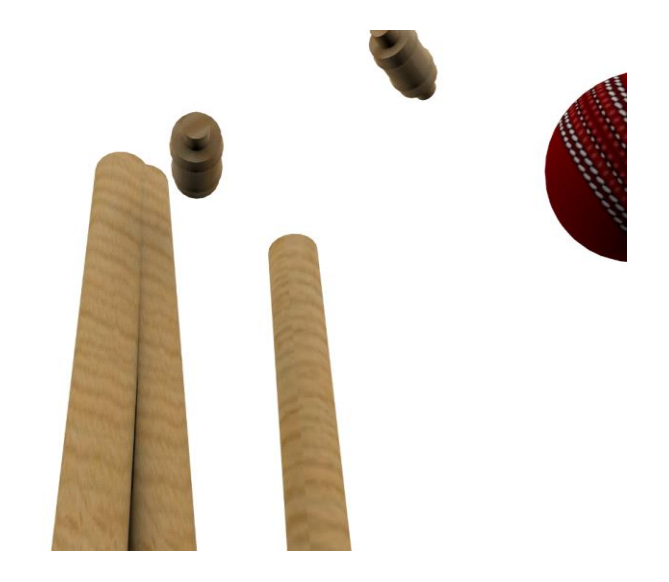

Figure 23: Cricket stamp & ball rendering 03

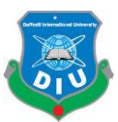

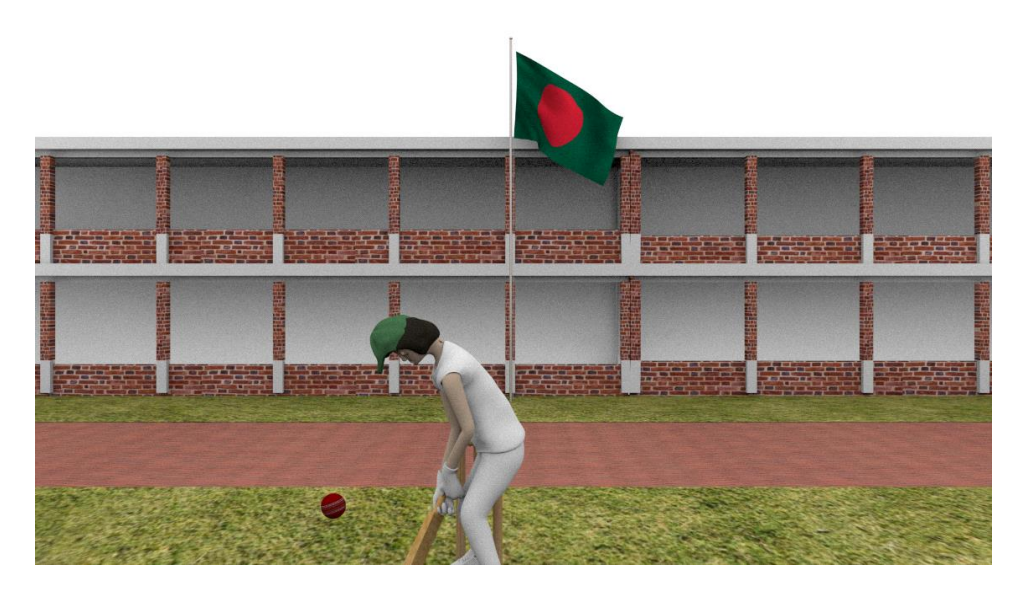

Figure 24: Cricket stamp & ball rendering 04

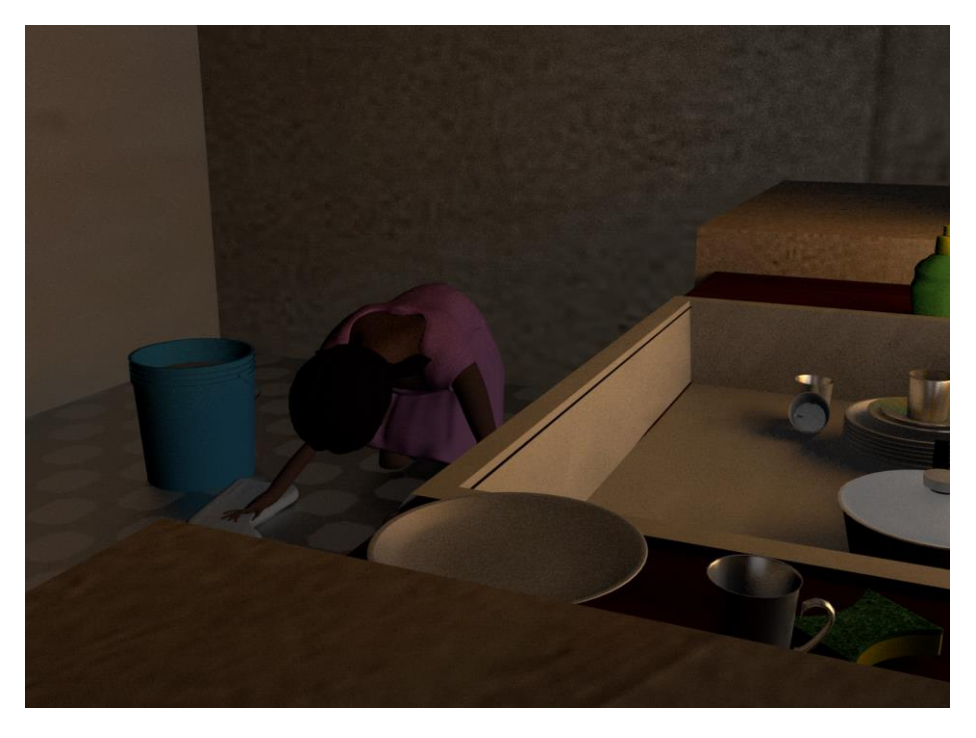

Figure 25: Working in kitchen rendering 01

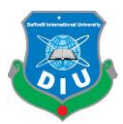

# **Chapter 5**

#### **Video composition**

Video Composition is mainly make a sequence with the images maintain the rules of third for giving the eye relax quality to enjoy any kinds of video , both vertically and horizontally.

We have mainly used Adobe premiere pro and Adobe aftereffects for video creation from our raw render file. Adobe Premiere Pro is a video editing program that is part of the Adobe Creative Cloud software collection, as well as Adobe CC or Adobe Creative Suite. Premiere Pro is used to edit videos, including movies, and is quickly became the go-to program for filmmakers all over the world, both amateur and pro.

At First we input our render sequences image into After Effect and then composite it with various kinds of background and correct it color.

After ready each of the scene sequence finally we input the video clip into Premiere Pro and Add voice and Music and give it the final color of the project.

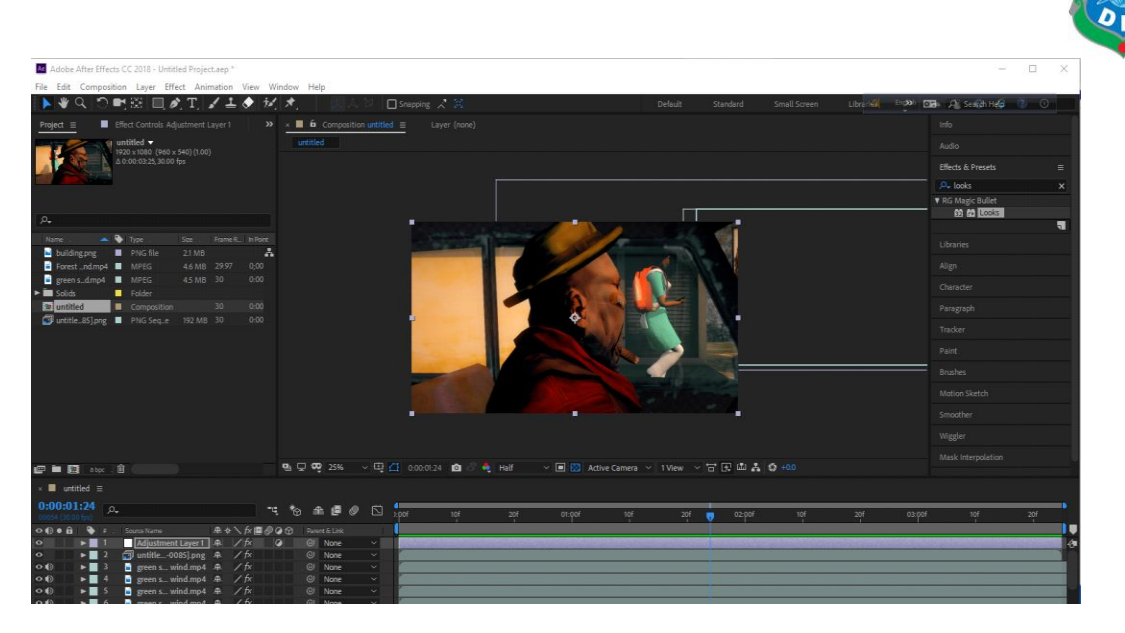

Figure 26: Teasing rendering 01

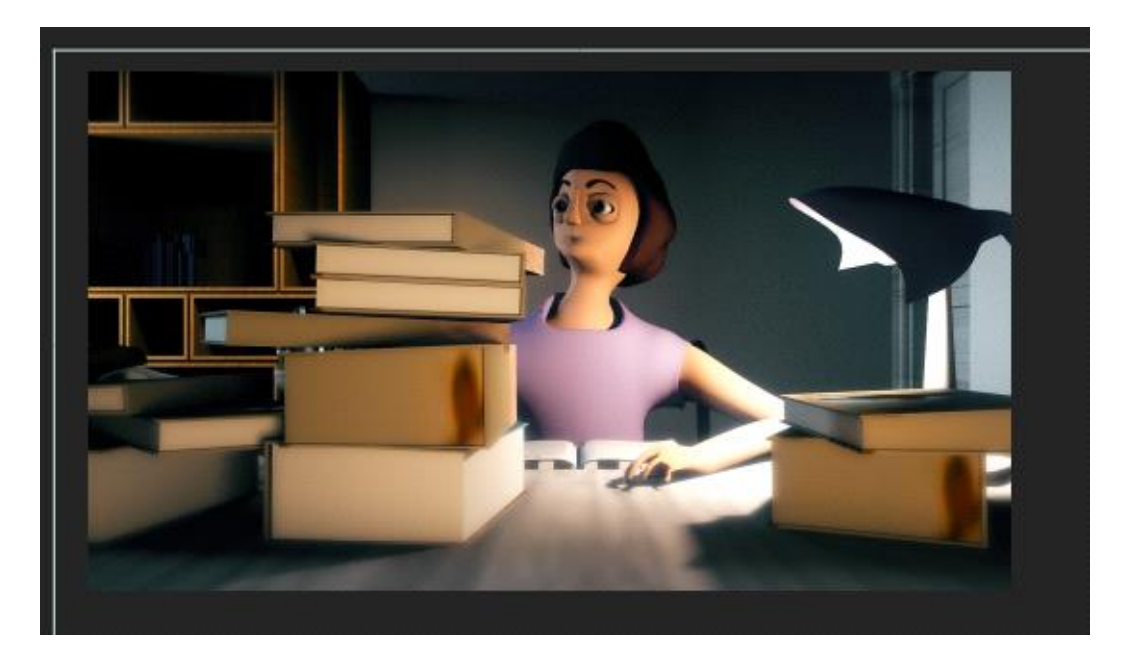

Figure 27: Studding rendering 02

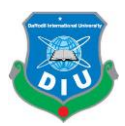

#### **6.1 Introduction**

In this chapter we have made several discussion of the child abuse that we have done for awareness base of multi task story line with 3D visualization scene play. It includes a comparison of our created project that is, to what extent these models close to the Bengal traditional clay doll and represent fragile situation of the story line.

#### **6.2 Discussion**

A large number of problem stays with us our in society .But the problem like child abuse is really about worry. Because today's children are our future,so it is really important to improve this situation. Our project name is also obtained from these four monuments which is "**Shatter the Silence**". Being a Multimedia and Creative Technology student, we've decided to create 3D base awareness short film project which represent the child abuse pattern and help line which is provided by our government.

We have searched for the types of child abuse, the way of child abuse, the situation of child abuse, the mental situation of child abuse, the family of child abuse, the financial status of child abuse. Although there are lot of awareness video in YouTube, we also research on them and try to connect those with our country culture situation .We have also research various types of model designing which could be match with our project story and also represent our country base .As the students of Multimedia & Creative Technology we choose 3D based short film to spread our story and also explain our skill in our final project.

Due to time and resource constraints, we could not cover enough child abuse area in our story. Regarding texture we use simple color and uv map in our model but the extreme final details are not added on the project model. A simple voice over and few real footage are also add here to contact the real situation of the story has. During video editing the important information regarding the child abuse were successfully completed by our own voice over and text animation and sound designing.

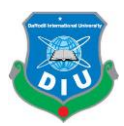

#### **7.1 Conclusion**

Child abuse is a national problem and the victims are not always active to report of it. This child abuse is often keep silent because the victim sure young or immature and treated to not speak out .Most of the case the victim are not known with the term of abuse. This is the major reason why it difficult to marks. Parents neglect makes it more horrible. So to improving from the situation we should be concern and speak loudly to stop abuse .The first step is make everyone know about this crime. Today's time is digital and it is really effective to using 3D animation film or short film to make concern on any matter .We often face difficulties to visualize this problem in film because the artists are not act as real. But in animation it is wider to contact with the situation what victim feels on their real situation.

3D film is slowly started to movement in our country and it is so new methods in media .If we use 3D animation on sensitive plot like child abuse it will make a positive impact and on the other side in every stage of the age, can watch the program especially child will get more involve with this. The most important part is to involve children in this message so that they can identify what wrong with them and what could be wrong to them .They know the number of the helpline and protect themselves

in difficult moment .Parents or guardian are also got alert after watching this short film .

As Department of Multimedia and Creative Technology's students, we are happy to present this project where we can show our 4 years educational out comes in one project. Here we represent

a short times animation video where few characters move in simple the environment ,it will inspire us to move into big and complicated animation film.

During this project, we have faced various difficulties, the report was completed and managed to overcome every information successfully.

More students of multimedia and creative technology will be interested to take such type of projects in their future. Not only it help to build their career as a multimedia student but also they work for their country people where they live .

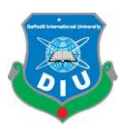

#### **7.2 References**

- 1. Miller-Perrin, C.L. and Perrin, R.D. (2013) Child maltreatment: an introduction. London: SAGE.
- 2. <https://www.banglajol.info/index.php/IMCJ/article/view/27635>
- 3. <https://www.nspcc.org.uk/preventing-abuse/signs-symptoms-effects/>
- 4. <https://en.wikipedia.org/wiki/ZBrush>
- 5. <https://www.chaosgroup.com/vray/maya>
- 6. <http://snaprenderanimations.com/3d-animation/>
- 7. <https://www.childhelp.org/child-abuse/>
- 8. <https://au.reachout.com/articles/what-is-child-abuse>
- 9. <https://www.nspcc.org.uk/preventing-abuse/child-abuse-and-neglect/>
- 10. 10[.https://www.banglajol.info/index.php/IMCJ/article/view/27635](https://www.banglajol.info/index.php/IMCJ/article/view/27635)
- 11. [https://www.qld.gov.au/community/getting-support-health-social](https://www.qld.gov.au/community/getting-support-health-social-issue/support-victims-abuse/child-abuse/what-is-child-abuse/child-abuse-types)[issue/support-victims-abuse/child-abuse/what-is-child-abuse/child](https://www.qld.gov.au/community/getting-support-health-social-issue/support-victims-abuse/child-abuse/what-is-child-abuse/child-abuse-types)[abuse-types](https://www.qld.gov.au/community/getting-support-health-social-issue/support-victims-abuse/child-abuse/what-is-child-abuse/child-abuse-types)
- 12. https://furnessprimaryschool.com/brent/primary/furness/arenas/websitec ontent/web/safeguardingpolicy16-17.pdf
- 13.Journal Article (student papers from 04-Apr-2018)
- 14. https://www.daisychainplaygroup.com/Child\_abuse\_UK\_guidelines.doc x
- 15. <http://animatorashu.blogspot.com/>
- 16. http://www.basicknowledge101.com/subjects/art.html?cv=1
- 17. https://www.turnitin.com/?svr=329 HYPERLINK
- 18. "https://www.turnitin.com/?svr=329&session-

id=&lang=en\_us&r=60.675541698027"& HYPERLINK

19. "https://www.turnitin.com/?svr=329&session-

id=&lang=en\_us&r=60.675541698027"session-id= HYPERLINK

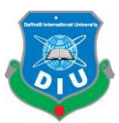

20. "https://www.turnitin.com/?svr=329&session-

id=&lang=en\_us&r=60.675541698027"& HYPERLINK

- 21. "https://www.turnitin.com/?svr=329&sessionid=&lang=en\_us&r=60.675541698027"lang=en\_us HYPERLINK
- 22. "https://www.turnitin.com/?svr=329&session-

id=&lang=en\_us&r=60.675541698027"& HYPERLINK

23. "https://www.turnitin.com/?svr=329&session-

id=&lang=en\_us&r=60.675541698027"r=60.675541698027

- 24. [http://www.nestlenutrition-institute.org/resources/publication](http://www.nestlenutrition-institute.org/resources/publication-series/publications/article/child-abuse-and-neglect)[series/publications/article/child-abuse-and-neglect](http://www.nestlenutrition-institute.org/resources/publication-series/publications/article/child-abuse-and-neglect)
- 25. [https://whilewaitingforgodot.net/category/mystery-art-making-writing](https://whilewaitingforgodot.net/category/mystery-art-making-writing-tours/)[tours/](https://whilewaitingforgodot.net/category/mystery-art-making-writing-tours/)
- 26. <https://www.youtube.com/watch?v=vRkKPMXXN8M>
- 27. https://www.youtube.com/watch?v=GosYYgHRaGA&t=280s
- 28. [https://www.youtube.com/watch?v=q4TIGXP\\_Xyk](https://www.youtube.com/watch?v=q4TIGXP_Xyk)
- 29. <https://www.youtube.com/watch?v=4lem9Lggs3Y>
- 30. <https://www.youtube.com/watch?v=60saGGd6rA8>
- 31. [https://www.pluralsight.com/blog/film-games/key-rigging-terms-get](https://www.pluralsight.com/blog/film-games/key-rigging-terms-get-moving)[moving](https://www.pluralsight.com/blog/film-games/key-rigging-terms-get-moving)